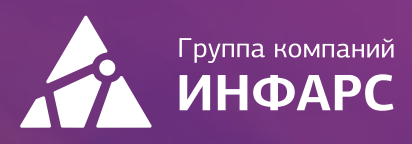

# Курс Model Studio CS Трубопроводы

Базовый курс

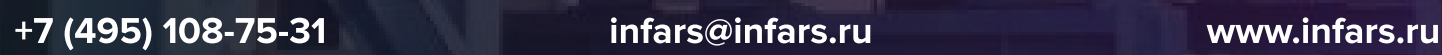

# Общие сведения

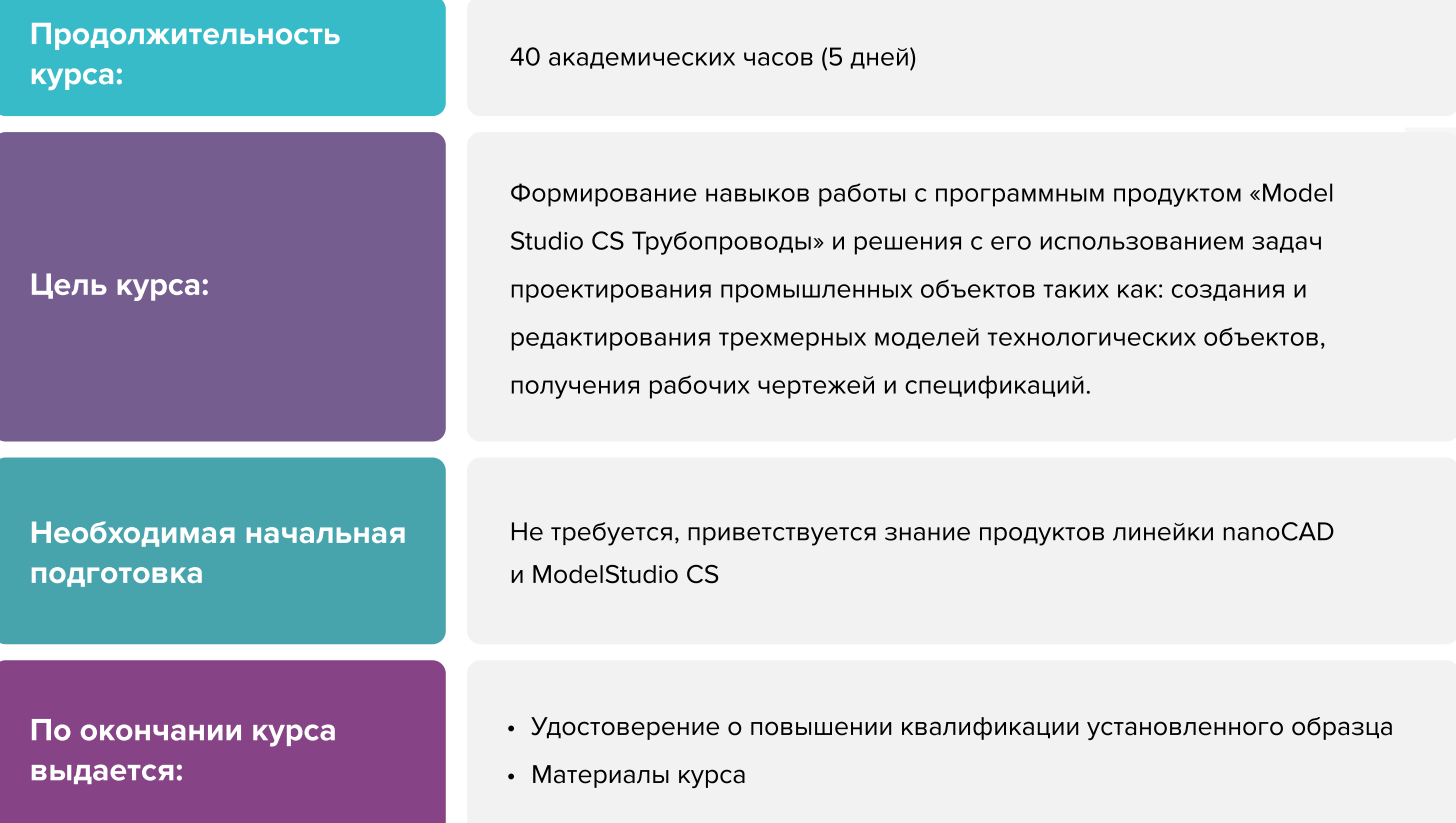

# Вы научитесь

- Создавать и редактировать трехмерные модели оборудования и трубопроводов по разделам ТО, ОВ, ВК, ПТ
- Получать рабочие чертежи и табличные данные с модели

[Записаться на курс](https://infars.ru/education/courses/model-studio-cs-truboprovody-bazovyy-kurs/)

## Тема 1. Знакомство с технологией BIM

- **Что такое BIM и основные векторы применения**
- Актуальность BIM с точки зрения методологии
- При решении каких задач использование BIM технологии эффективно
- Назначение ПО и основные задачи, решаемые использованием Model Studio CS Трубопроводы

#### Тема 2. Запуск программы и знакомство с интерфейсом

- Запуск программы, обзор стандартных функций платформы nanoCAD
- Обзор интерфейса платформы nanoCAD и его настроек, стандартного инструментария
- Обзор настроек надстройки Model Studio CS Трубопроводы, стандартного инструментария
- Обзор доступных баз данных и их функционала

## Тема 3. Связь модели в Model Studio CS с CADLib

- Обзор принципов совместной работы ПО Model Studio CS Трубопроводы и CADLib Модель и Архив
- Обзор возможностей взаимодействия с объектами проекта и совместной работы пользователей

#### Тема 4. Настройка рабочего пространства Model Studio CS Трубопроводы

Подготовка рабочего пространства, настройка видимых вкладок, панелей инструментов платформы nanoCAD и надстройки Model Studio CS Трубопроводы

#### Тема 5. Работа с элементами модели

- Создание публикаций
- Обзор механизма работы текущих переменных
- Навигация в пространстве модели

## Тема 6. Моделирование и компоновка оборудования в Model Studio CS Трубопроводы

- Навигация по базе данных стандартных компонентов
- Вставка элементов из базы данных стандартных компонентов

- Взаимодействие с моделью и элементами базы данных стандартных компонентов
- Обзор параметров элементов модели и базы данных стандартных компонентов
- Обзор настроек параметров и заполнение параметров оборудования

## Тема 6.1. Моделирование оборудования в Model Studio CS Трубопроводы (Оборудование – конструктор)

- Моделирование оборудования из стандартных элементов
- Создание и свойства узлов
- Моделирование комплектов оборудования с ЗРА
- Редактирование непараметрического оборудования. Импорт XML-файлов оборудования

## Тема 7. Создание объектов в Model Studio CS Трубопроводы Моделирование объектов 3D-примитивами

## Тема 8. Моделирование трубопроводов в Model Studio CS Трубопроводы. Трассировка трубопроводов

- Обзор возможностей трассировки трубопровода
- Трассировка трубопроводов при использовании миникаталогов
- Обзор настроек трассирования
- Подключение трубопроводов к оборудованию
- Моделирование уклона трубопровода
- Обзор параметров трубопровода

## Тема 8.1. Моделирование трубопроводов Model Studio CS Трубопроводы. Редактирование

- Редактирование положения компонентов трубопровода
- Редактирование геометрии и положения трубопровода
- Редактирование целостности трубопровода и подключений к оборудованию

## Тема 8.2. Моделирование трубопроводов Model Studio CS Трубопроводы. Вставка деталей трубопровода

Моделирование фасонных деталей трубопровода

- Моделирование комплектов арматуры
- Преобразование типов компонентов трубопровода и объектов Model Studio CS
- Моделирование опор трубопровода

## Тема 8.3. Моделирование трубопроводов Model Studio CS Трубопроводы. Копирование трубопроводов

Копирование компонентов трубопровода, копирование трубопроводов, копирование параметров

## Тема 8.4. Моделирование трубопроводов Model Studio CS Трубопроводы. Тройники и врезки

Моделирование тройников, врезок, компенсаторов, байпасов

## Тема 8.5. Моделирование трубопроводов Model Studio CS Трубопроводы. Изоляция и сварные швы

- Автоматическое и пользовательское моделирование сварных швов
- Моделирование индивидуальной и совместной изоляции трубопроводов

#### Тема 9. Специальные возможности ПО

- Обзор специального и редко используемого функционала Model Studio CS Трубопроводы
- Редактирование иерархии проекта
- Обзор возможностей автоматической трассировки трубопроводов

#### Тема 10. Интеграция с расчетным ПО

- Обзор возможностей экспорта и импорта модели в расчетное ПО
- Настройка экспорта модели в ПО Старт
- Импорт результатов расчета в Model Studio CS Трубопроводы

#### Тема 11. Назначение объемов работ

- Назначение объемов работ, автоматический расчет объемов работ
- Редактирование правил автоматического расчета

### Тема 12. Специфицирование объектов модели

- Обзор функционала инструмента «Спецификатор»
- Назначение стандартных элементов базы данных объектам модели
- Настройка профиля спецификатора
- Настройка выборок и условий отбора данных
- Настройка экспорта данных
- Сортировка отобранных результатов
- Нумерация объектов публикации
- Настройка инструмента «Спецификатор» в Model Studio CS Трубопроводы
- Настройка экспорта спецификаций

#### Тема 13. Создание параметрического оборудования

Моделирование параметрического оборудования и его элементов

#### Тема 14. Формирование выходной документации. Чертежи

- Применение шаблона оформления чертежа
- Создание определений видов
- Описание настроенных профилей
- Актуализация чертежей с моделью
- Создание разрезов
- Аннотирование чертежей и простановка размеров
- Настройка профилей преднастроенных проекций
- Импорт УГО
- Настройка профилей размеров и выносок
- Работа с поверхностями на чертежах

## Тема 15. Формирование выходной документации. Изометрические чертежи

- Создание и редактирование изометрических чертежей
- Настройка профиля изометрического чертежа

## Тема 16. Работа с поверхностями и наружными сетями

- Загрузка поверхностей
- Трассировка внутриплощадочных сетей
- Создание и редактирование продольных профилей инженерных сетей
- Настройка преднастроенных профилей для инженерных сетей
- Моделирование и редактирование траншей и скважин
- Формирование ведомостей объемов работ

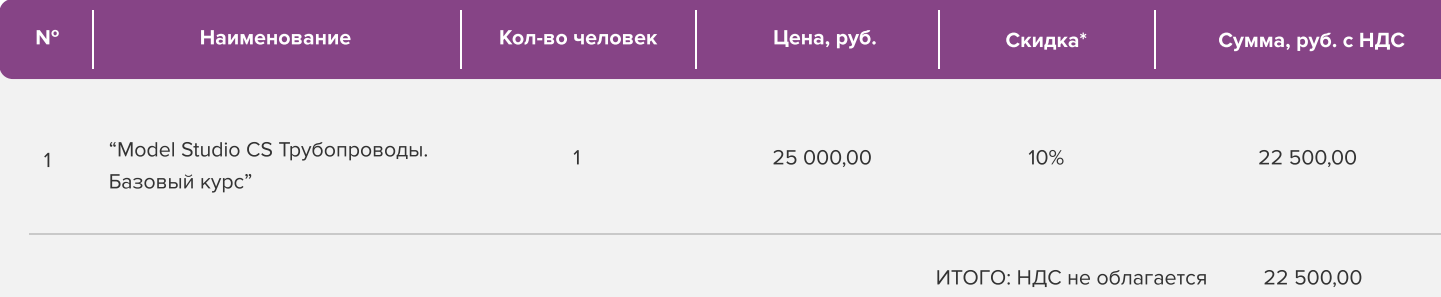

Условия оплаты: 100% предоплата. НДС не облагается, в соответствии с главой 26.2. Налогового кодекса РФ, введенной Федеральным законом от 24.07.2002 № 104-ФЗ.

#### \*Примечание:

• При оплате не позднее, чем за три недели до начала курса обучения дополнительно предоставляется скидка 10%

#### Условия проведения обучения в учебном центре ИНФАРС:

- Курсы проходят в совмещенном формате: вы можете приехать обучаться в группе в нашем учебном центре или подключиться и заниматься онлайн
- Обучение проводится в форме групповых занятий согласно расписанию. Адрес проведения: город Москва, Дмитровское шоссе, 71Б,
БЦ 7ONE, офис 409
- Классы оборудованы персональными рабочими местами с лицензионным ПО
- f Время обучения: с 10-00 до 17-00, включая кофе-брейки и перерывы на обед
- Чай, кофе и снеки предоставляются бесплатно

## Дополнительные выгоды для организаций

При заключении договора на обучение на одном курсе от 5 специалистов предоставляется дополнительная скидка

#### Корпоративное обучение для организаций:

- Программы обучения составляются с учетом пожеланий и специфики вашей организации
- Корпоративный курс эффективнее и экономически выгоднее, если вы обучаете единовременно от 5 специалистов
- Варианты проведения:
	- 1. Онлайн
	- 2. В учебном центре ИНФАРС
	- 3. Выездное на территории организации (в любом городе). При выездном обучении возможно предоставление оборудованного мобильного класса.

#### По вопросам корпоративного обучения позвоните или напишите нам:

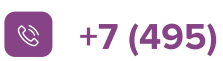

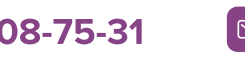

 $\left\vert \mathcal{C}\right\vert$  +7 (495) 108-75-31  $\left\vert \mathcal{C}\right\vert$  infars@infars.ru

# Учебный центр Инфарс

• Присутствует на рынке САПР с 2001 года

Авторизованный учебный центр

"Model Studio CS"

- Имеет право на осуществление образовательной деятельности на основании ЛИЦЕНЗИИ No 038499 от 4 июля 2017 года, выданной Департаментом образования г. Москвы
- Имеет статус Авторизованного учебного центра ведущих разработчиков "Нанософт", "Autodesk", "Ренга Софтвэа" и "Model Studio CS"
- Сильный преподавательский состав команда сертифицированных инструкторов-практиков с многолетним опытом работы в проектной и строительной деятельности
- В нашей линейке 60 курсов для поэтапного обучения инструментам BIM, организации и управлению BIMпроцессами, а также конструктивным расчетам

**ModelStudioCS** 

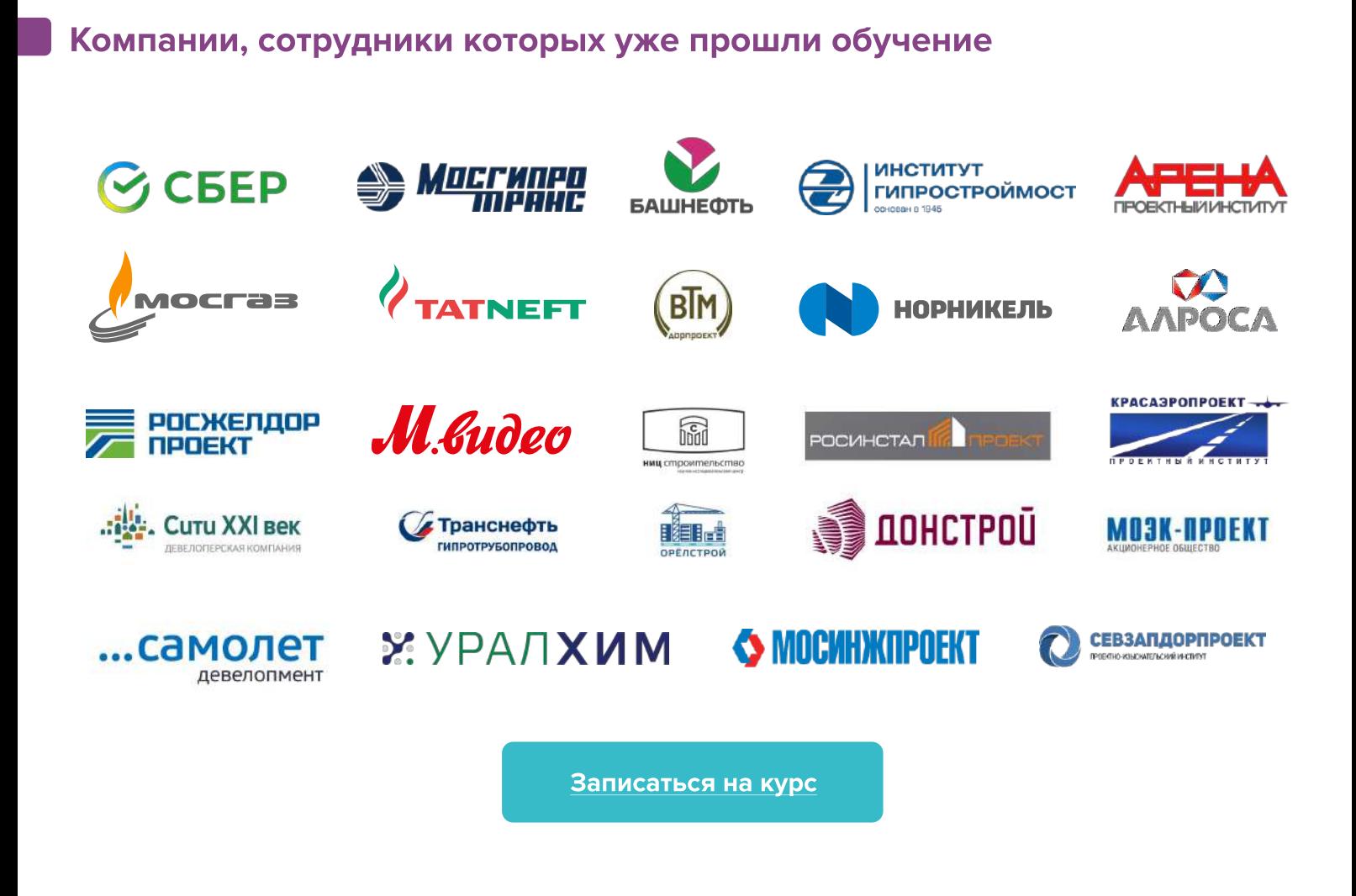